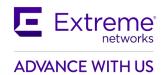

## **Customer Release Notes**

# **VSP Operating System Software**

Software Release 7.1.11.0 September 2022

## **INTRODUCTION:**

This document provides specific information for version 7.1.11.0 of agent software for the VSP Operating System Software.

The purpose of this version is to address customer and internally found software issues.

Extreme Networks recommends that you thoroughly review this document prior to installing or upgrading this product.

For the latest firmware versions, visit the download site at: www.extremenetworks.com/support/

## IMPORTANT NOTES BEFORE UPGRADING TO THIS RELEASE:

If upgrading systems from either release 4.2.1.0 or release 4.2.1.1 that have ISIS enabled link(s) configured with HMAC-MD5 authentication, then you need to perform the procedure described in the section **SPECIAL INSTRUCTIONS FOR UPGRADING FROM PREVIOUS RELEASES** in order to avoid potential network connectivity loss.

If upgrading systems running 4.1.X releases which also have TACACS+ enabled, refer to the section **SPECIAL INSTRUCTIONS FOR UPGRADING FROM PREVIOUS RELEASES** for upgrade instructions.

If upgrading systems running 6.0.x releases or older, refer to the section **SPECIAL INSTRUCTIONS FOR UPGRADING FROM PREVIOUS RELEASES** for instructions about the need to step-through a 6.1.x release prior to going to 7.1.x release.

## **PLATFORMS SUPPORTED:**

Virtual Services Platform 4000 Series

Virtual Services Platform VSP 4850GTS

Virtual Services Platform VSP 4850GTS-PWR+

Virtual Services Platform VSP 4450GSX-PWR+

Virtual Services Platform VSP 4450GSX-DC

Virtual Services Platform VSP 4450GTS-DC

Virtual Services Platform VSP 4450GTX-HT-PWR+

Virtual Services Platform 7200 Series

Virtual Services Platform VSP 7254XSQ

Virtual Services Platform VSP 7254XTQ

09/09/2022 P/N: 9036629-05 Rev AA

Virtual Services Platform 8000 Series Virtual Services Platform 8200 Virtual Services Platform 8400

#### SPECIAL INSTRUCTIONS FOR UPGRADING FROM PREVIOUS RELEASES:

1. The following procedure should be followed when upgrading systems running one of the following two releases, 4.2.1.0 or 4.2.1.1 which also have ISIS enabled links with HMAC-MD5 authentication on:

Disable ISIS authentication throughout the network a system at a time, a link at a time by disabling it on either side of each link, ensuring the link is stable before moving to the next. When a system has been reconfigured free of ISIS HMAC-MD5 authentication in all of its links, save the configuration file and perform the upgrade to release 4.2.3.0 or greater. After all these systems have been upgraded to release 4.2.3.0 or greater, you may re-enable authentication a system at a time, a link at a time and save the configuration file in each of the involved systems.

## Example:

```
VSP:1(config) #interface gigabitethernet x/y
VSP:1(config-if) #no isis hello-auth
VSP:1(config-if) #save config
VSP:1(config-if) # PERFORM THE UPGRADE
VSP:1(config) #interface gigabitethernet x/y
VSP:1(config-if) # isis hello-auth type hmac-md5 key <keyname> [key-id <keyed>]
VSP:1(config-if) #save config
```

2. The following procedure should be followed when upgrading systems running 4.1.X releases which also have TACACS+ enabled on:

When you upgrade from VOSS 4.1.X to VOSS 4.2 or a higher release, the TACACS+ host configurations will be lost. After the upgrade, the TACACS+ host configurations will not take effect so you must reconfigure them. After you make the configurations, you must save the changes on the device. You should also save the configuration to a file to retain the configuration settings.

- 3. Upgrading DVR configurations from releases 6.0.1.1 and earlier to 6.0.1.2 and beyond.
  - a. All DVR nodes must be upgraded to the same release.
  - b. All DVR leaves should be upgraded first.
- 4. Upgrading from releases 6.0.x and earlier
  - a. Direct upgrade from 6.0.x or earlier releases to 7.x releases is not supported.
  - b. Please upgrade to a 6.1.x release first (Release 6.1.6.0 or higher is recommended). Then upgrade to the desired 7.x release (Release 7.1.1.0 or higher recommended).

Review items 5, 6, and 7 if your networks have Zero Touch Fabric (ZTF) enabled or the ISIS L1 area is 00.1515.fee1.900d.1515.fee1.900d.

- 5. Legacy ZTF Procedures for Releases 7.0.0.0 7.1.2.0, 8.0.0.0, 8.0.1.0, and 8.0.5.0
  - a. Boot with factory-defaults fabric.
  - b. ISIS manual-area set to 00.0000.0000, Dynamically Learned Area (DLA) displayed as 00.0000.0000 and ISIS enabled with other parameters.

09/09/2022 P/N: 9036629-05 Rev AA

- c. HELLO PDUs not sent.
- d. Listen on active ISIS interfaces for ISIS HELLO with non-zero Area ID. Zeros of any length up to 13 bytes are considered a zero value.
- e. When an ISIS HELLO with a non-zero Area ID is received, use that area ID as the DLA and start sending HELLO with DLA on all ISIS interfaces.
- f. DLA set and displayed as learned in the previous step.
- g. Saving the configuration will save into the configuration file manual-area 00.0000.0000.
- h. Boot with the saved configuration. The ZTF procedures are triggered. ISIS interfaces in passive mode not sending ISIS HELLOs. Only process incoming ISIS HELLO with non-zero Area ID.

Note: You can reach the fourth step by manually configuring the ISIS/SPBM with a manual-area equal to 0 (all values of 0, regardless of the length of zeros, are considered the same) and enabling ISIS.

- 6. Modified ZTF Procedures for Releases 7.1.3.0+ and Future 8.x
  - a. Boot with factory-defaults fabric
  - b. ISIS manual-area set to 00.1515.fee1.900d.1515.fee1.900d, Dynamically Learned Area (DLA) is blank and ISIS enabled with other parameters.
  - c. HELLO PDUs not sent
  - d. Listen on active ISIS interfaces for ISIS HELLO with and Area ID not equal to 00.1515.fee1.900d.1515.fee1.900d.
  - e. When an ISIS HELLO with an Area ID not equal to 00.1515.fee1.900d.1515.fee1.900d is received, use that Area ID as the DLA and start sending HELLO with DLA on all ISIS interfaces.
  - f. DLA set and displayed as learned in the previous step.
  - g. Saving the configuration file will save into the configuration file manual-area 00.1515.fee1.900d.1515.fee1.900d.
  - h. Boot with the saved configuration. ZTF procedures are triggered. ISIS interfaces in passive mode not sending ISIS HELLO's, only processing incoming ISIS HELLO with an Area ID note equal to 00.1515.fee1.900d.1515.fee1.900d.

Note: You can reach the fourth step by manually configuring the ISIS/SPBM with a manual-area equal to 00.1515.fee1.900d.1515.fee1.900d and enabling ISIS.

- 7. Migration to a Release supporting Modified ZTF such as 7.1.3.0
  - a. From Pre-ZTF feature Release such as 6.1.6.0

The following considerations should be taken into account when upgrading to this release from a pre-ZTF release:

- Check the ISIS manual area (show isis manual-area).
- Determine if the manual area equals 00.1515.fee1.900d.1515.fee1.900d.
- This is a normal Area ID before the upgrade. After the upgrade to 7.1.3.0, ZTF procedures, as previously described, will be triggered.
- If the existing behavior is desired, the ISIS manual area used in the network needs to be changed to a different value. Note, if ISIS is the management network used to get to the

node, it will not form an ISIS adjacency after the upgrade and not join the network. This will isolate the node. The changes to the manual area within the topology should be made before any upgrades are performed.

b. From a Release Running Legacy ZTF such as 7.1.2.0

The following considerations should be taken into account when upgrading to a release supporting Modified ZTF from a Legacy ZTF release.

- Check the ISIS manual area (show isis manual-area).
- Determine if the manual area equals 00.0000.0000 or is a 00 of any length.
- This Area ID triggered the ZTF procedures before the upgrade. After the upgrade to 7.1.3.0, ZTF procedures, as previously described, will NOT be triggered.
- If the existing behavior is desired, replace the value of ISIS manual area with 00.1515.fee1.900d.1515.fee1.900d. Note, if ISIS is the management network used to get to the node, it will not form an ISIS adjacency after the upgrade and not join the network. This will isolate the node. The change should be made before the upgrade.
- Determine if the manual area equals 00.1515.fee1.900d.1515.fee1.900d.
- This is a normal Area ID before the upgrade. After the upgrade to a release implementing Modified ZTF, the ZTF procedures, as previously described, will be triggered.
- If this is not desired, replace the value of ISIS manual area with a different value. Note, if ISIS is the management network used to get to the node, it will not form an ISIS adjacency after the upgrade and not join the network. This will isolate the node. The change should be made before the upgrade.

## **NOTES FOR UPGRADE:**

Please see "Release Notes for VSP Operating System" for software release 7.1.0, available at <a href="https://www.extremenetworks.com/support/release-notes">https://www.extremenetworks.com/support/release-notes</a> for details regarding Known Limitations.

## **FILE NAMES FOR THIS RELEASE:**

Virtual Services Platform 4000 Series

| File Name                     | Module or File Type                             | File Size (bytes) |
|-------------------------------|-------------------------------------------------|-------------------|
| VOSS4K.7.1.11.0.tgz           | Release 7.1.11.0 archived software distribution | 143934132         |
| VOSS4K.7.1.11.0_mib.zip       | Archive of all MIB files                        | 1119066           |
| VOSS4K.7.1.11.0_mib.txt       | MIB file                                        | 7417835           |
| VOSS4K.7.1.11.0_mib_sup.txt   | MIB file                                        | 1272278           |
| VSP4000v711_HELP_EDM_gzip.zip | EDM Help file                                   | 3960940           |
| VOSS4K.7.1.11.0.md5           | MD5 Checksums                                   | 475               |
| VOSS4K.7.1.11.0.sha512        | SHA512 Checksums                                | 1393              |

#### Virtual Services Platform 7200 Series

| File Name                   | Module or File Type                             | File Size (bytes) |
|-----------------------------|-------------------------------------------------|-------------------|
| VOSS7K.7.1.11.0.tgz         | Release 7.1.11.0 archived software distribution | 104626879         |
| VOSS7K.7.1.11.0_mib.zip     | Archive of all MIB files                        | 1119066           |
| VOSS7K.7.1.11.0_mib.txt     | MIB file                                        | 7417835           |
| VOSS7K.7.1.11.0_mib_sup.txt | MIB file                                        | 1274878           |
| VOSSv711_HELP_EDM_gzip.zip  | EDM Help file                                   | 3960940           |
| VSP7K.7.1.11.0.md5          | MD5 Checksums                                   | 469               |
| VOSS7K.7.1.11.0.sha512      | SHA512 Checksums                                | 1387              |

#### Virtual Services Platform 8000 Series

| File Name                   | Module or File Type                             | File Size (bytes) |
|-----------------------------|-------------------------------------------------|-------------------|
| VOSS8K.7.1.11.0.tgz         | Release 7.1.11.0 archived software distribution | 160197909         |
| VOSS8K.7.1.11.0_mib.zip     | Archive of all MIB files                        | 1119066           |
| VOSS8K_7.1.11.0_mib.txt     | MIB file                                        | 7417835           |
| VOSS8K.7.1.11.0_mib_sup.txt | MIB file                                        | 1274878           |
| VOSSv711_HELP_EDM_gzip.zip  | EDM Help file                                   | 3960940           |
| VSP8K.7.1.11.0.md5          | MD5 Checksums                                   | 469               |
| VOSS8K.7.1.11.0.sha512      | SHA512 Checksums                                | 1387              |

## Note about image download:

Ensure images are downloaded using the binary file transfer. Perform MD5 checksum check on downloaded files to ensure file integrity.

Check that the file type suffix is ".tgz" and the image names after download to device match those shown in the above table. Some download utilities have been observed to append ".tar" to the file name or change the filename extension from ".tgz" to ".tar". If file type suffix is ".tar" or file name does not exactly match the names shown in above table, rename the downloaded file to the name shown in the table above so that the activation procedures will operate properly.

#### Load activation procedures:

```
software add VOSS4K.7.1.11.0.tgz
software activate VOSS4K.7.1.11.0.GA

or

software add VOSS7K.7.1.11.0.tgz
software activate VOSS7K.7.1.11.0.GA

or

software add VOSS8K.7.1.11.0.tgz
```

software activate VOSS8K.7.1.11.0.GA

## **COMPATIBILITY:**

This software release is managed with Enterprise Device Manager (EDM), which is integrated into the agent software.

## **CHANGES IN THIS RELEASE:**

| New Features in This Release |  |
|------------------------------|--|
| None.                        |  |

| Old Features Removed From This Release |  |
|----------------------------------------|--|
| None.                                  |  |

| Problems Resolved in This Release |                                                     |
|-----------------------------------|-----------------------------------------------------|
| VOSS-22708                        | VSP 4850 PWR+ POE not working on Port 1/24          |
| VOSS-25875                        | IPv6 DHCP-relay not forwarding request across L3VSN |

## **OUTSTANDING ISSUES:**

Please see "Release Notes for VSP Operating System" for software release 7.1.0 available at <a href="https://www.extremenetworks.com/support/release-notes">https://www.extremenetworks.com/support/release-notes</a> for details regarding Known Issues.

## **KNOWN LIMITATIONS:**

Please see "Release Notes for VSP Operating System" for software release 7.1.0 available at <a href="https://www.extremenetworks.com/support/release-notes">https://www.extremenetworks.com/support/release-notes</a> for details regarding Known Limitations.

## **DOCUMENTATION CORRECTIONS:**

For other known issues, please refer to the product release notes and technical documentation available at: <a href="https://www.extremenetworks.com/support/documentation">https://www.extremenetworks.com/support/documentation</a>.

## **GLOBAL SUPPORT**

By Phone: +1 800-998-2408 (toll-free in U.S. and Canada)

For the toll-free support number in your country:

www.extremenetworks.com/support/

By Email: <a href="mailto:support@extremenetworks.com">support@extremenetworks.com</a>

By Web: www.extremenetworks.com/support/

By Mail: Extreme Networks, Inc.

6480 Via Del Oro San Jose, CA 95119

For information regarding the latest software available, recent release note revisions, or if you require additional assistance, please visit the Extreme Networks Support website.

Copyright © 2022 Extreme Networks, Inc. - All Rights Reserved.

#### Legal Notice

Extreme Networks, Inc. reserves the right to make changes in specifications and other information contained in this document and its website without prior notice. The reader should in all cases consult representatives of Extreme Networks to determine whether any such changes have been made.

The hardware, firmware, software or any specifications described or referred to in this document are subject to change without notice. Trademarks

Extreme Networks and the Extreme Networks logo are trademarks or registered trademarks of Extreme Networks, Inc. in the United States and/or other countries. All other names (including any product names) mentioned in this document are the property of their respective owners and may be trademarks or registered trademarks of their respective companies/owners.

For additional information on Extreme Networks trademarks, please see:

www.extremenetworks.com/company/legal/trademarks